**人生没有假设,当下即是全部。总是看到比自己优秀的人,说明你正在走上坡路; ——继续学习的一天**

今天我们来讲讲excel求取绝对值的函数公式。

绝对值是什么呢?

## 在数学中,

表示一个数的点到原点的距离叫做这个 数的*绝对值*

。而在excel中,我们直接理解为一个数的正值即可,也就是讲不管这个数是负数还 是正数,它的绝对值都为正数。

我们在一些工作中,遇到一些数据,如身高、体重等等,这些数据肯定都是正数, 而不是为负数,那么为了避免出现错误,便可以使用函数公式来取绝对值。

这里,作者介绍五种函数公式来求取绝对值。

示例如下图:

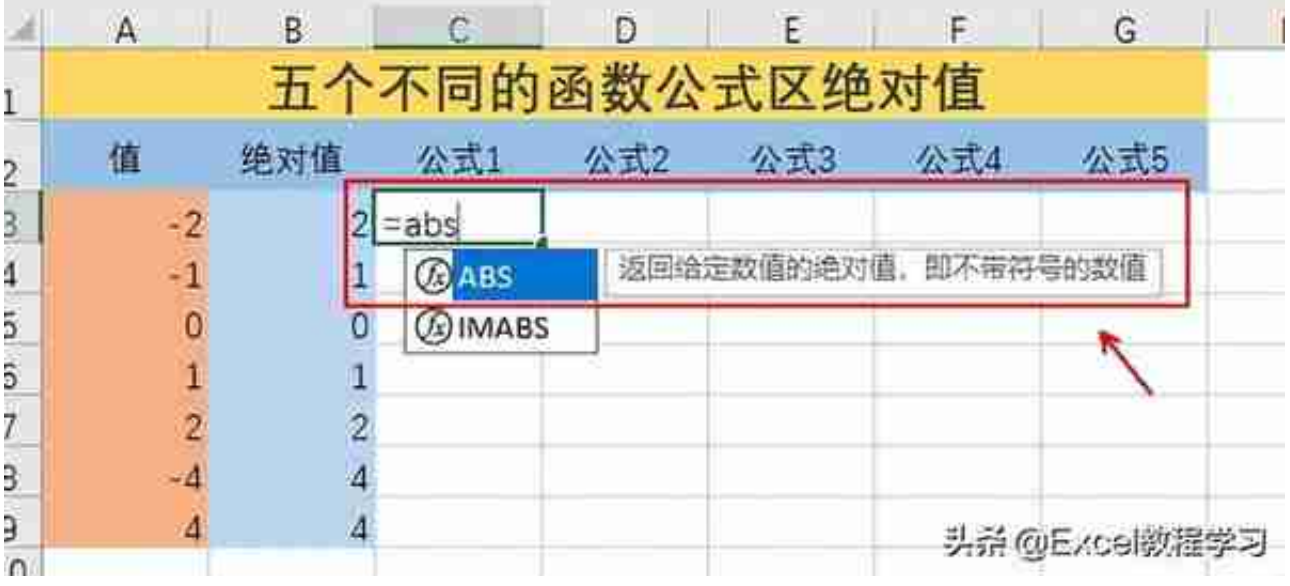

这个公式的写法也很简单,就1个参数,表达式为:**=abs(值)**。

公式即为:**=ABS(A3)**

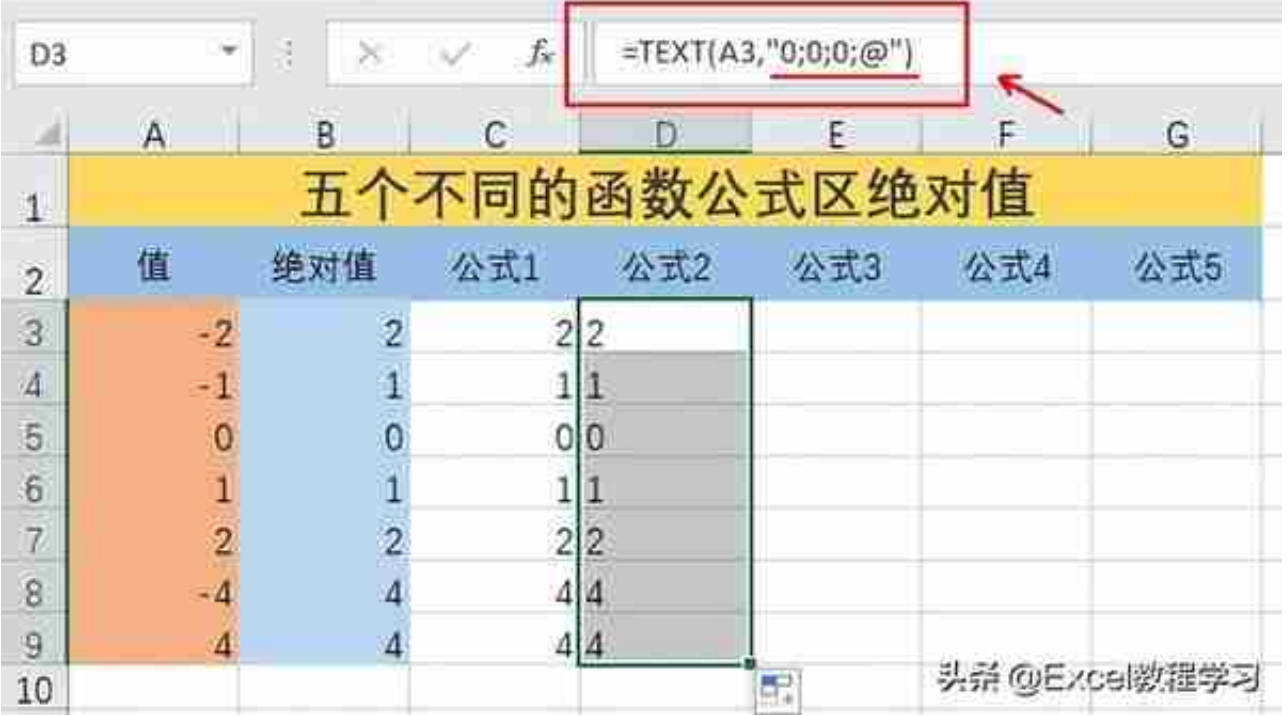

三、SIGH函数

sigh函数的作用是返回一个数值的正负号。

为正时,返回1,为零时,返回0,为负时,返回-1.

**也就是说不管这个数值是几十还是一百,只看它的符号是正还是负,如果为负,则 返回-1,正则返回1,零则返回0.**

根据它的这个特性,我们可以输入公式:**=SIGN(A3)\*A3**

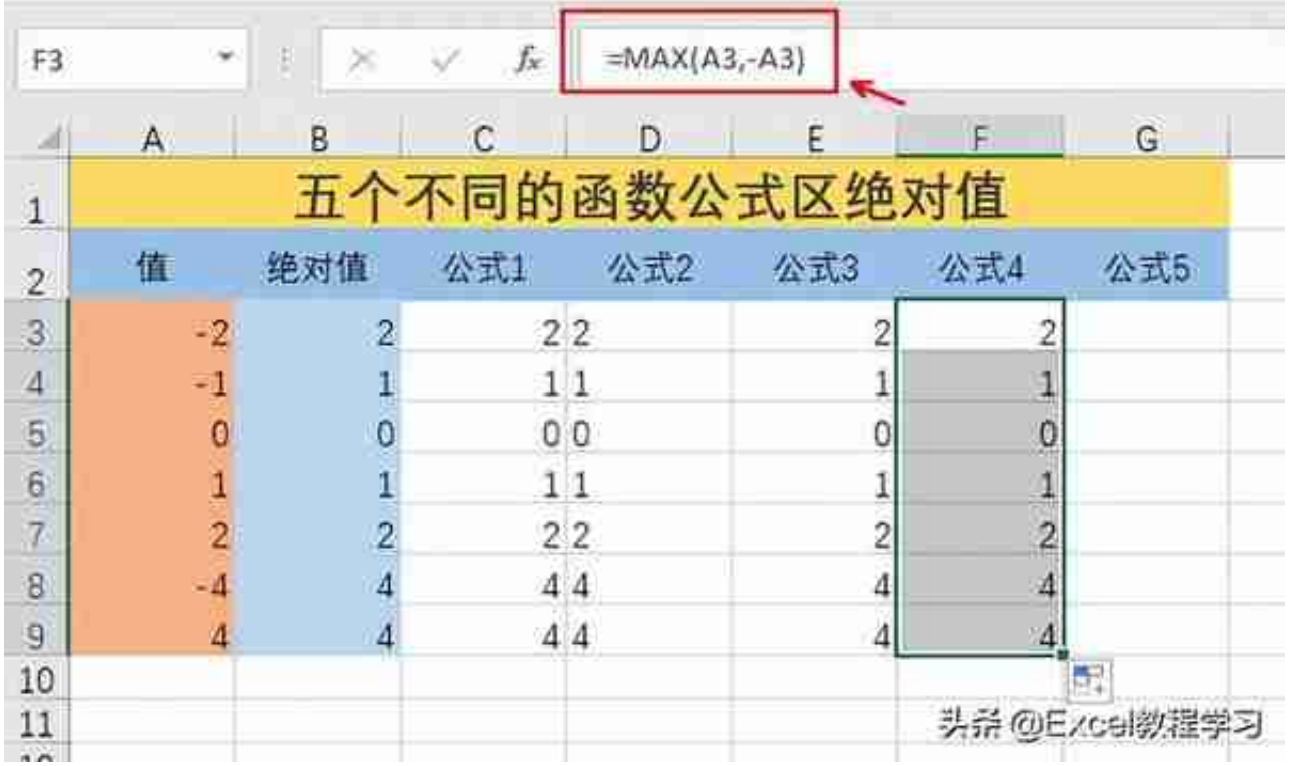

如这个公式所写,计算A3和-A3两者中的最大值,如果A3为负,那么-A3就为正,结果为-A3, 即2.

这个公式其实非常有趣,灵活变通,通过对符号的设置,来进行值大小的比较,而 求取出绝对值。

## 五、IF函数

if函数是一个逻辑函数, 作用是设置一个条件, 并判断这个条件为真或为假, 来返 回它的结果值。

那if函数的用法比较简单,只要会这个函数的写法,都可以写出一个公式来计算绝 对值。

公式如下:**=IF(A3<0,-A3,A3)**

**智行理财网** 绝对值符号怎么打(键盘上的绝对值符号怎么打)

|                         | A              | B              | C                       | D                      | E                       | F              | G              |
|-------------------------|----------------|----------------|-------------------------|------------------------|-------------------------|----------------|----------------|
| $\mathbf{1}$            | 五个不同的函数公式区绝对值  |                |                         |                        |                         |                |                |
| $\overline{2}$          | 值              | 绝对值            | 公式1                     | 公式2                    | 公式3                     | 公式4            | 公式5            |
| $\mathbf{3}$            | $-2$           | $\overline{c}$ | 2 2                     |                        | $\overline{\mathbf{c}}$ | 2              | 2              |
| $\overline{\mathbf{4}}$ |                | $\mathbf{1}$   |                         |                        | 1                       | 1              | 1              |
| 5                       | $\overline{0}$ | $\overline{0}$ | $\bf{0}$                | 10                     | 0                       | 0              | 0              |
| 6                       |                |                |                         |                        | 1                       | 1              | 1              |
| $\overline{7}$          | $\overline{2}$ | $\overline{2}$ | 2 2                     |                        | 2                       | $\overline{c}$ | $\overline{c}$ |
| 8                       |                | $\overline{A}$ | 4 4                     |                        | 4                       | 4              | 4              |
| 9                       | 4              | $\overline{4}$ | 4 4                     |                        | 4                       | 4              | 4              |
| 10                      |                |                |                         |                        |                         |                |                |
| 11                      |                | 公式1            | $=ABS(A3)$              |                        |                         |                |                |
| 12                      |                | 公式2            |                         | $=$ TEXT(A3,"0;0;0;@") |                         |                |                |
| 13                      |                | 公式3            | $=$ SIGN(A3) $\star$ A3 |                        |                         |                |                |
| 14                      |                | 公式4            | $=MAX(A3,-A3)$          |                        |                         |                |                |
| 15                      |                | 公式5            | $=$ IF(A3<0, - A3,A3)   |                        |                         | 头杀 @Excel教程学习  |                |
|                         |                |                |                         |                        |                         |                |                |

以上就是今天的全部内容,欢迎关注作者,我们下期再见!

往期回顾:

[Excel表格怎么计算员工出勤从开始到结束的间隔小时](https://www.toutiao.com/i7058226607475163678/?group_id=7058226607475163678)

[Excel表格如何批量标记每列中的最大值和最小值](https://www.toutiao.com/i7056669544122745383/?group_id=7056669544122745383)

[Excel快速随机抽取不重复人名,只需要一个简单的公式](https://www.toutiao.com/i7075294453422031374/?group_id=7075294453422031374)